## **How to add a Hazmat Emergency Contact name (and CCN) to a pattern in EBOL:**

- 1. **ADMINISTRATION** > **EDIT PATTERN** > then click **EDIT** next to the pattern that needs updated
- 2. Click **HAZMAT**
- 3. Add your emergency response information here, then click **OK**

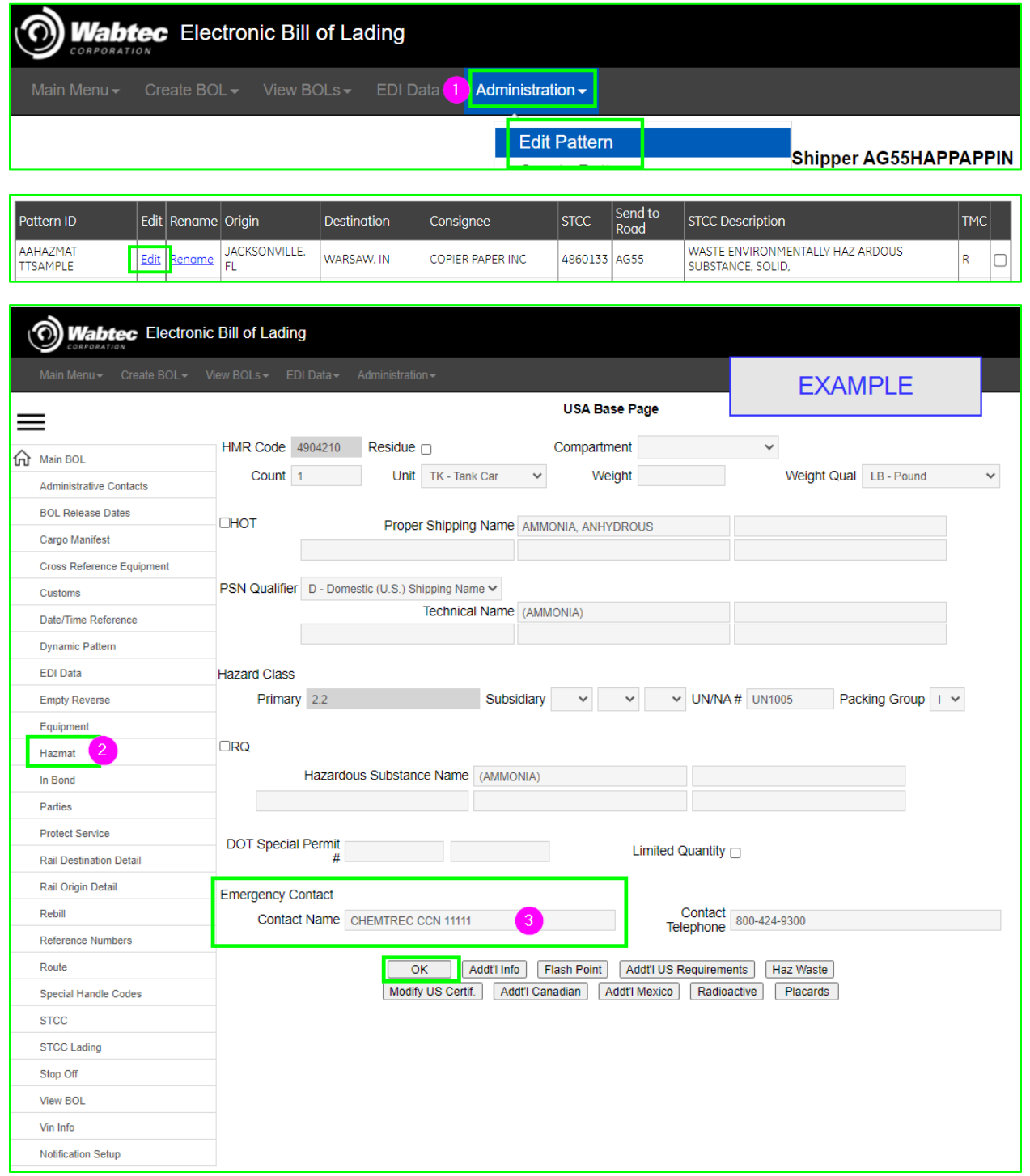